Enabling Sinhala in Adobe InDesign Platform - Microsoft Windows

- 1.Make sure you have Adobe Indesign CS 5 or above Works on CS5 Photoshop and above also.
- 2. Copy the font or install the font AdBhashitha
- 3. For Adobe Indesign, you need to install a script because Rakar, Yanse, Reph does not work by default. To overcome that you need to copy the script file.
- 4. Now, where to copy the file? Please find the pic

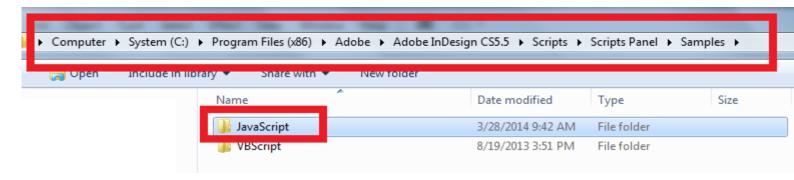

- 1. C:
- 2. Program files (x86) if 32 bit
- 3. Program files if 64 bit
- 4. Adobe
- 5. Adobe Indesign (Whatever version) should be above 5
- 6. Scripts
- 7. Script Panel
- 8. Sample
- 9. JavaScript
- 10. Copy the SinhalaScript.jsx file here

After typing or copying any Unicode text into Indesign rendering of rakar, yanse and reph will not render properly, now to render,

please follow the instructions from the screenshot.

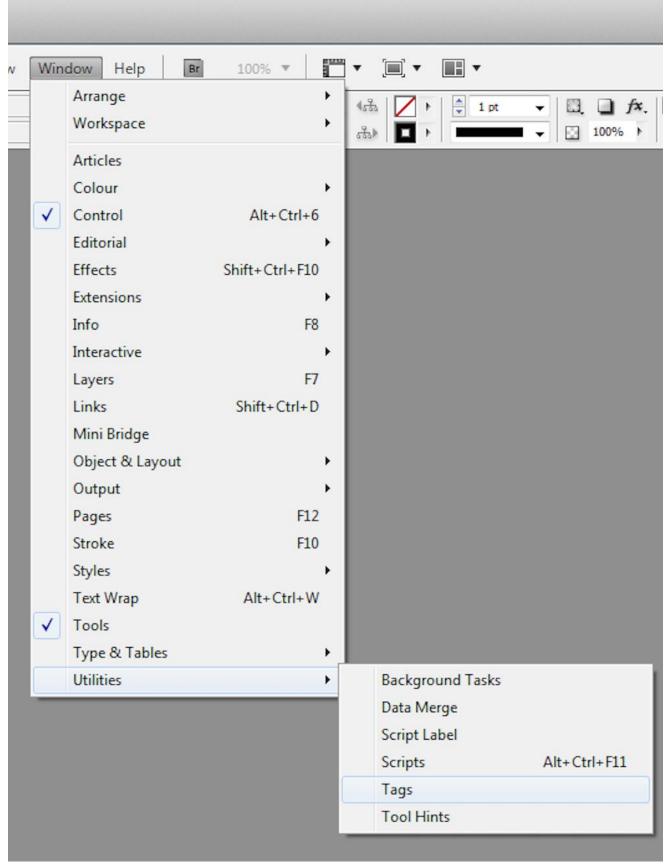

Click the Scripts and you will see the window like this

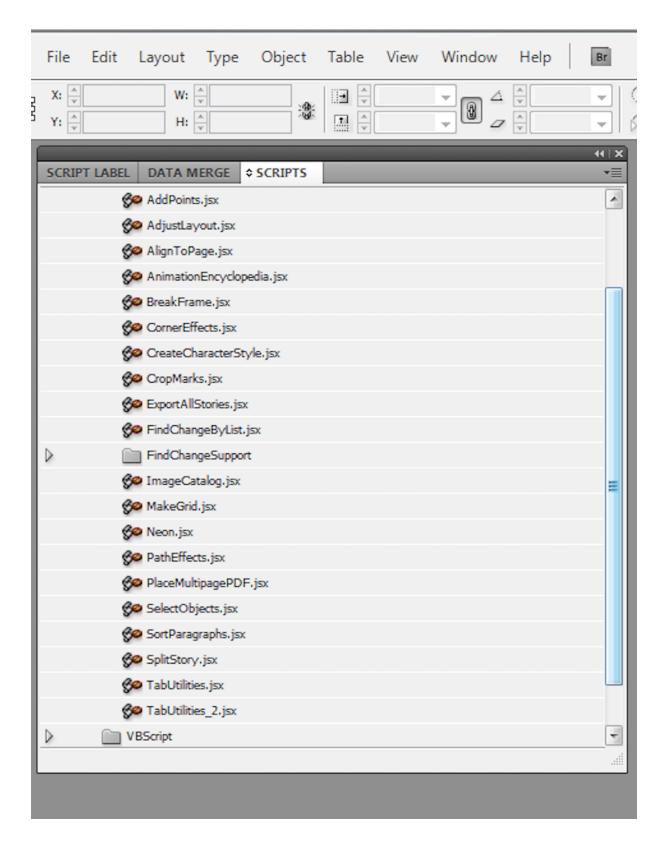

Now select the SinhalaScript and click it, you can see now Sinhala Raka, Yanse renders properly.